## **Practical R: Installing R**

Abhijit Dasgupta

BIOF 339

1

## **Working in a project**

## **Open a new script**

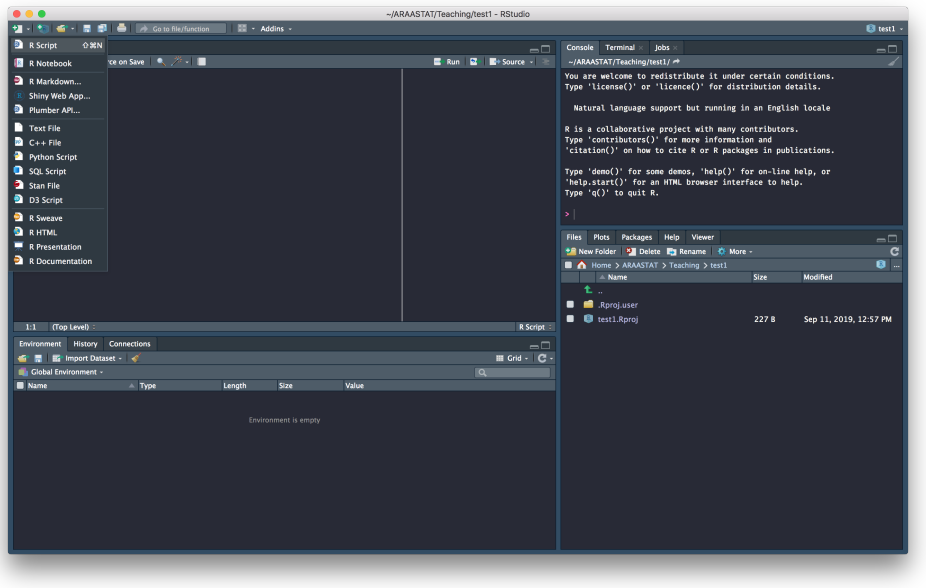

You will start by opening a new script

- This is a blank canvas
- You will write R code (instructions) in this script
- This is just a text editor, so you can copy, paste, edit just as in Notepad
- Good practice is to write code in the script window, then **send** the code to R

## **Run some code**

Write some code, then send it to the console, where R is running

- You can use the button, but
- I prefer you learn the keyboard shortcut
- Ctrl/Cmd + Enter sends either
	- current line under cursor
	- highlighted code

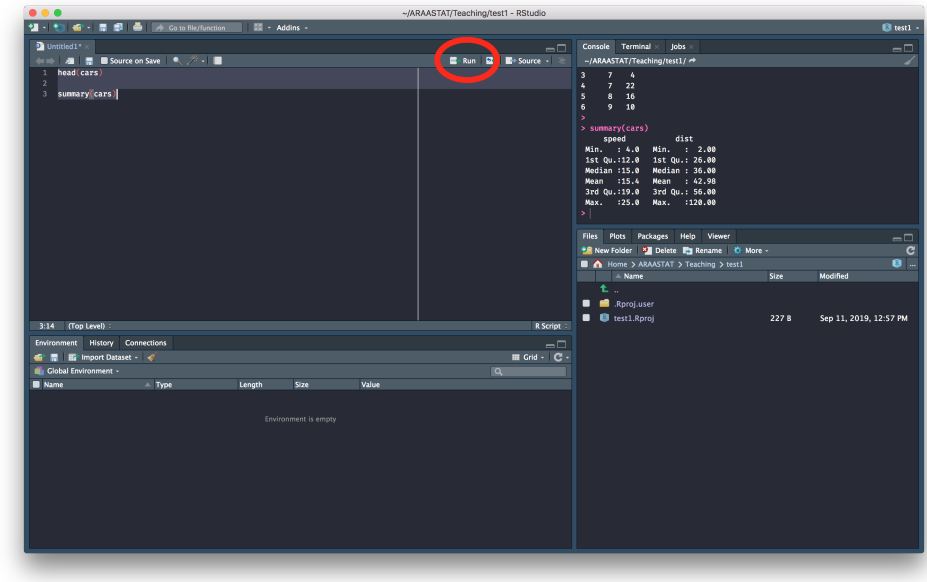